## **Follow Me Printing**

Follow me printing allows you to print at any multi-function device within the county. *That is any printer/copier with a touch login screen.* This feature provides new functionality for staff that travel to different buildings.

Follow Me is also secure for confidential printing.

## **How to use Follow Me Printing:**

- 1. Go to File > Print.
- 2. Click on the drop down menu, select **Follow\_Me**, then **Print**. *No one else can access your print jobs when using Follow Me printing since you must login to access them.*
- 3. **Release your document to print** from any printer/copier with a login screen:
	- Go to a multi-function device and select **Paper Cut** to login.

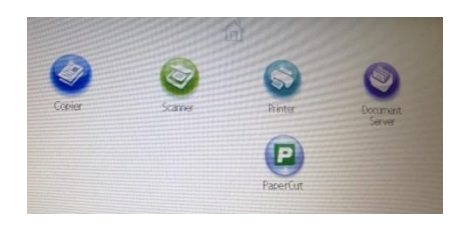

**Login with your user ID number**

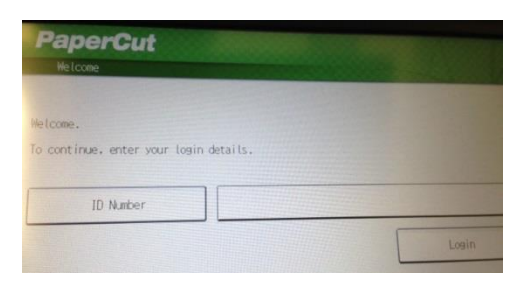

- **Select your print job** from the list displayed by Document Name **or** Print All.
- When you select a document, the next screen will ask you to Confirm print or cancel.
- **Use Device Functions** button (bottom left) will take you to Copy, Scan, Fax.

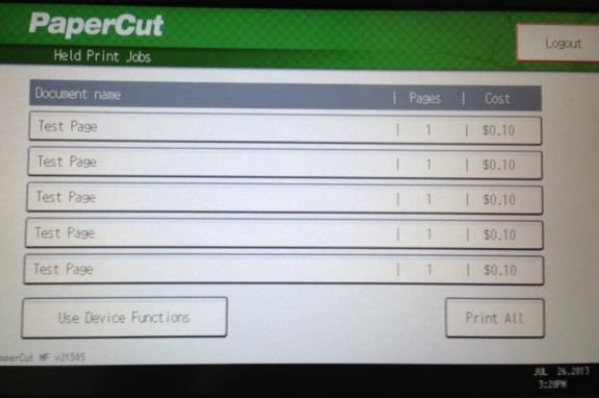